# mlpregressor

June 6, 2022

## **1 onnxruntime-training, scikit-learn**

Simple examples mixing packages. The notebook takes a neural network from [scikit-learn](https://scikit-learn.org/stable/modules/generated/sklearn.neural_network.MLPRegressor.html) (regression), converts it into [ONNX](https://onnx.ai/) and trains it with [onnxruntime-training](https://github.com/microsoft/onnxruntime-training-examples).

- [1]: **from jyquickhelper import** add\_notebook\_menu add\_notebook\_menu()
- [1]: <IPython.core.display.HTML object>
- [2]: %**matplotlib** inline
- [3]: %**load\_ext** mlprodict
- [4]: **import warnings from time import** perf\_counter warnings.filterwarnings("ignore")

## **1.1 Data and first model**

```
[5]: from sklearn.datasets import load_diabetes
     from sklearn.model_selection import train_test_split
     data = load\_diabetes()X, y = data.data, data.targety /= 100
     X_train, X_test, y_train, y_test = train_test_split(X, y)
```

```
[6]: from sklearn.neural_network import MLPRegressor
```

```
nn = MLPRegressor(hidden_layer_sizes=(20,), max_iter=400)
begin = perf_counter()nn.fit(X_train, y_train)
print("training time: %r" % (perf_counter() - begin))
```
training time: 0.9272374000000028

```
[7]: from sklearn.metrics import r2_score
     r2_score(y_test, nn.predict(X_test))
```
#### [7]: 0.4844054606180469

## **1.2 Conversion to ONNX**

With [skl2onnx](https://github.com/onnx/sklearn-onnx).

```
[8]: import numpy
     from skl2onnx import to_onnx
     nn = MLPRegressor(hidden_layer_sizes=(20,), max_iter=1).fit(X_train, y_train)
     nn_onnx = to_onnx(nn, X_train[1:].astype(numpy.float32))
     %onnxview nn_onnx
```
[8]: <jyquickhelper.jspy.render\_nb\_js\_dot.RenderJsDot at 0x1f23d1c1fa0>

## **1.3 Training with pytorch + ONNX**

We could use onnxruntime-training only (see [Train a linear regression with onnxruntime-training](http://www.xavierdupre.fr/app/onnxcustom/helpsphinx/gyexamples/plot_orttraining_linear_regression.html) but instead we try to extend [pytorch](https://pytorch.org/) with a custom function defined with an ONNX graph, the one obtained by converting a neural network from scikit-learn into ONNX. First, let's get the list of parameters of the model.

```
[9]: from onnx.numpy_helper import to_array
    weights = [(init.name, to array(int))
```

```
for init in nn_onnx.graph.initializer
           if 'shape' not in init.name]
[w[0] for w in weights]
```

```
[9]: ['coefficient', 'intercepts', 'coefficient1', 'intercepts1']
```
Class [TorchOrtFactory](http://www.xavierdupre.fr/app/deeponnxcustom/helpsphinx/deeponnxcustom/onnxtorch/torchort.html#deeponnxcustom.onnxtorch.torchort.TorchOrtFactory) creates a torch function by taking the ONNX graph and the weights to learn.

```
[10]: from deeponnxcustom.onnxtorch import TorchOrtFactory
```

```
try:
   fact = TorchOrtFactory(nn_onnx, [w[0] for w in weights])
except ValueError as e:
    print(e)
```
No CUDA runtime is found, using CUDA\_HOME='C:\Program Files\NVIDIA GPU Computing Toolkit\CUDA\v11.4' List of weights to train must be sorted but is not in ['coefficient', 'intercepts', 'coefficient1', 'intercepts1']. You shoud use function onnx\_rename\_weights to do that before calling this class.

The function fails because the weights needs to be in alphabetical order. We use a function to rename them.

```
[11]: from deeponnxcustom.tools.onnx_helper import onnx_rename_weights
      onnx_rename_weights(nn_onnx)
      weights = [(init.name, to_array(int))for init in nn_onnx.graph.initializer
                 if 'shape' not in init.name]
      [w[0] for w in weights]
```
[11]: ['I0\_coefficient', 'I1\_intercepts', 'I2\_coefficient1', 'I3\_intercepts1']

We start again.

```
[12]: fact = TorchOrtFactory(nn_onnx, [w[0] for w in weights])
```
Let's create the torch function.

```
[13]: cls = fact.create class()cls
```
- [13]: deeponnxcustom.onnxtorch.torchort.TorchOrtFunction\_2140275442256
- $[14]$ :  $cls._\_bases\_$
- [14]: (deeponnxcustom.onnxtorch.torchort.TorchOrtFunction,)
- $[15]:$   $cls._$  bases  $[0].$  bases
- [15]: (torch.autograd.function.Function,)

Let's train it.

```
[16]: from tqdm import tqdm
      import torch
      def from_numpy(v, device=None, requires_grad=False):
         v = torch.from numpy(v)
          if device is not None:
              v = v.to(device)v.requires_grad_(requires_grad)
          return v
      def train_cls(cls, device, X_train, y_train, weights, n_iter=20, learning_rate=1e-3):
          x = from_number(X_train.astyle(number).float32),
                          requires_grad=True, device=device)
          y = from _{numpy}(y _{train} . astyle(numpy . float32),
                          requires_grad=True, device=device)
          fact = <b>torch.tensor([x.shape[0]], dtype= <b>torch.float32)</b>.<br>to(device)fact.requires_grad_(True)
          weights_tch = [(w[0], from_numpy(w[1], requires_grad=True, device=device))
                         for w in weights]
          weights_values = [w[1] for w in weights_tch]
          all losses = []for t in tqdm(range(n_iter)):
              # forward - backward
              y pred = cls.append(x, *weights_value)loss = (y_{pred} - y) .pow(2) .sum() / factloss.backward()
              # update weights
              with torch.no_grad():
```

```
for w in weights_values:
                w -= w \cdot grad * learning_ratew.grad.zero_()
        all_losses.append((t, float(loss.detach().numpy())))
    return all_losses, weights_tch
device_name = "cuda:0" if torch.cuda.is_available() else "cpu"
device = torch.device(device_name)
print("device:", device)
begin = perf_counter()train_losses, final_weights = train_cls(cls, device, X_train, y_test, weights,
 \negn_iter=400)
print("training time: %r" % (perf_counter() - begin))
```
#### device: cpu

100%|¿ ¿ ¿ ¿ ¿ ¿ ¿ ¿ ¿ ¿ | 400/400 [00:00<00:00, 428.75it/s] training time: 0.9546589000000054

#### [17]: **from pandas import** DataFrame

```
df = DataFrame(data=train_losses, columns=['iter', 'train_loss'])
df[6:].plot(x="iter", y="train_loss", title="Training loss");
```
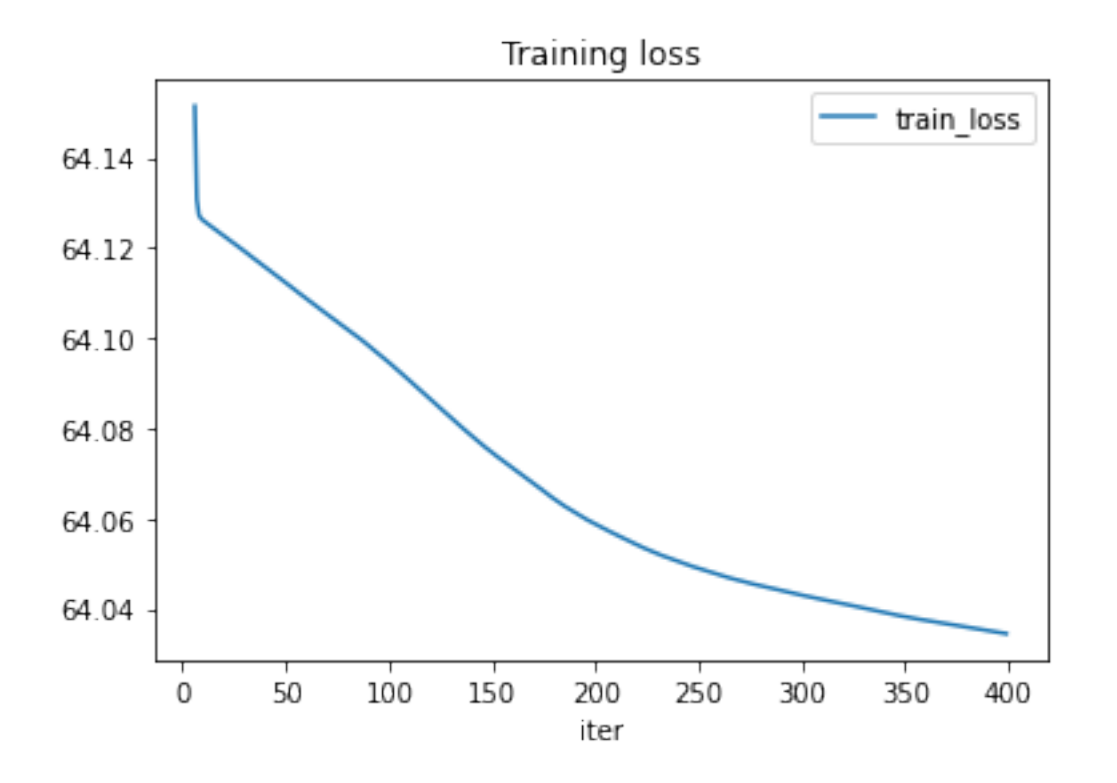

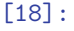